# Application for Employment of Special Counsel Manual

# 1. FILING AN APPLICATION FOR EMPLOYMENT OF SPECIAL COUNSEL

# 2. FILING A NOTICE OF HEARING FOR YOUR APPLICATION

# 3. FILING A CERTIFICATE OF SERVICE FOR YOU R APPLICATION

# 4. EMAILING YOUR ORDER TO THE JUDGE

File the above in the below order: Application/Motion Notice of Hearing Certificate of Service Email your Order to the Judge

NOTE: All of the above filings have separate events and refer to previous events, which is why the order of filing is important

Your PDF should consist of the following:

The Application to Employ Special Counsel along with any attachments, an affidavit or exhibits.

NOTE: make sure your Application to Employ Special Counsel is signed and dated.

If you are not admitted to the Middle District of Louisiana, contact the Bankruptcy Court for additional requirements and instructions. United States Bankruptcy Court Middle District of Louisiana 707 Florida Street, Room 119 Baton Rouge, LA 70801 Phone - 225-346-3333

Pages 2-7 Instructions for filing Application for Employment of Special Counsel

Pages 8-14 Instructions for filing Notice of Hearing

Pages 15-21 Instructions for filing your Certificate of Service

Pages 22-23 Instructions for emailing your Order to the Judge

# FILING A MOTION

Once logged into CM/ECF, click **Bankruptcy** on the blue bar.

Below Bankruptcy Events, click Motions/Applications.

File a Motion screen. Enter the bankruptcy case number with a hyphen.

| File a Motion                                              |                                                                                                    |                                                    |      |
|------------------------------------------------------------|----------------------------------------------------------------------------------------------------|----------------------------------------------------|------|
| Case Number                                                |                                                                                                    |                                                    |      |
| 13-10006                                                   | Find This Case                                                                                                  |                                                    |      |
| Next Clear                                                 |                                                                                                    |                                                    |      |
| Click Next                                                 |                                                                                                    |                                                    |      |
| Select Employ (App                                         | <b>lication</b> ) from the list.                                                                                |                                                    |      |
| File a Motion                                              |                                                                                                    |                                                    |      |
| 13-10006 Mr. Debtor and                                    | Mrs. Joint Debtor                                                                                               |                                                    |      |
| Type: bk                                                   | Chapter: 7 v                                                                                                    | Office: 3 (Baton Rouge)                            |      |
| Assets: y                                                  | Case Flag: MEANSNO                                                                                              |                                                    |      |
|                                                            | Start typing to find anoth                                                                                      | her event. Hold down Ctrl to add additional items. |      |
| Available Events (click                                    | to select events)                                                                                               | Selected Events (click to remove even              | ıts) |
| Dismiss Case for Failure to<br>Dismiss Case for Failure to | p File Documents under 521(i)                                                                                   | Employ (Application)                               |      |
| Dismiss Case for Failure to                                |                                                                                                    |                                                    |      |
| Dismiss Party<br>Dismiss/Withdraw Docume                   | ant in the second second second second second second second second second second second second second second se |                                                    |      |
| Employ (Application)                                       | aur                                                                                                    |                                                    |      |
| Enroll                                                     |                                                                                                    |                                                    |      |
| Examination (2004)<br>Examine Judgment Debtor              |                                                                                                    |                                                    |      |
| Excuse Debtor from Credit                                  |                                                                                                    |                                                    |      |
| Exemption from Credit Cou                                  |                                                                                                    |                                                    |      |
| Exemption from Financial I<br>Exemption from Means Test    |                                                                                                    |                                                    |      |
| Expediting Hearing                                         |                                                                                                    |                                                    |      |
| Expunge                                                    |                                                                                                    | ×                                                  |      |
| Next Clear                                                 |                                                                                                    |                                                    |      |

You will see a box to check if Joint filing with other attorney(s). **Do Not** check the box.

#### File a Motion:

| hapter: 7 v       | Office: 3 (Baton Rouge) |
|-------------------|-------------------------|
| ase Flag: MEANSNO |                         |
| i                 |                         |
|                   | 5                       |

Click Next

**Select Party** screen. **Do Not** select the debtor(s). You will select your name as Special Counsel.

**Search for Party** screen. You will search for yourself as a party. Type your first, middle, and last name. **Do Not** enter a Social Security Number, or Tax ID.

| Search for a party   |          |              |       |  |
|----------------------|----------|--------------|-------|--|
| SSN / ITIN           |          | Tax II       | D/EIN |  |
| Last/Business name   | Fielding |              |       |  |
| First Name           | Daniel   |              |       |  |
| Middle Name          | R.       |              |       |  |
| Search Clear         |          |              |       |  |
|                      |          |              |       |  |
| Click Search         |          |              |       |  |
| Search for a party   |          |              |       |  |
| SSN / ITIN           |          | Tax ID / EIN |       |  |
| Last/Business name   |          |              |       |  |
| First Name           |          |              |       |  |
| Middle Name          |          |              |       |  |
| Search Clear         |          |              |       |  |
| Party search results |          |              |       |  |
| No person found.     |          |              |       |  |
| Create new party     |          |              |       |  |

If no person found, then click **Create New Party**.

**Party Information** screen. You will add yourself as a party. Enter your first, middle, and last name. Beginning with Address Line 1, enter your mailing address. Enter your city, state, and zip code.

You **must** change the Role from Consolidated debtor, to Special Counsel. Failing to change the party role will result with you adding yourself as a joint debtor.

| Party Informa  | ation             |                    |           |            |                  |                |
|----------------|-------------------|--------------------|-----------|------------|------------------|----------------|
| Last name      |                   |                    |           | First name | Daniel           |                |
| Middle<br>name | R.                |                    |           | Generation |                  | Title          |
| SSN/ITIN       |                   | 999-99-9999        |           | Tax Id/EIN |                  | 12-1234567     |
| Office         |                   |                    |           | Address 1  | 1208 Surf Avenue |                |
| Address 2      |                   |                    |           | Address 3  |                  |                |
| City           | Brooklyn          |                    |           | State      | NY               | Zip 11224-2816 |
| County         |                   |                    | •         | Country    |                  |                |
| Phone          |                   |                    |           | Fax        |                  | ]              |
| E-mail         |                   |                    |           |            |                  |                |
| Role           | Spec. Counsel (sp | :prf)              |           |            |                  |                |
| Party text     |                   |                    |           |            |                  |                |
|                |                   |                    |           |            |                  |                |
|                |                   |                    |           |            |                  |                |
| Submit C       | ancel Clear       | Corporate parent / | affiliate |            |                  |                |

### Click Submit

Select the Party screen. Select yourself as the party.

| File a Motion:                                                                                     |                       |                      |                         |
|----------------------------------------------------------------------------------------------------|-----------------------|----------------------|-------------------------|
| 13-10006 Mr. Debtor                                                                                | and Mrs. Joint Debtor |                      |                         |
| Type: bk                                                                                           | Chapter:              | 7 v                  | Office: 3 (Baton Rouge) |
| Assets: y Case Flag: MEANSNO                                                                       |                       |                      |                         |
| Select t                                                                                           | he Party:             |                      |                         |
| Fielding, Daniel R. [S<br>Debtor, Mr. [Debtor]<br>Joint Debtor, Mrs. [Co<br>U. S. Trustee, 11 [U.S | onsolidated debtor]   | Add/Create New Party | Ζ                       |
| Next Clear                                                                                         |                       |                      |                         |

#### \*\*Make sure the box is checked creating the party association.\*\*

#### File a Motion:

 13-10006 Mr. Debtor and Mrs. Joint Debtor

 Type: bk
 Chapter: 7 v
 Office: 3 (Baton Rouge)

 Assets: y
 Case Flag: MEANSNO

IMPORTANT: The following attorney/party association(s) will be created in this case. De-selecting a party association will result in the filing attorney NOT receiving Notices of Electronic Filing for that party. If this is a joint filing, review the list carefully to ensure that only parties represented by the filing attorney are selected.

✓ Fielding, Daniel R.(prf:sp) represented by Fielding, Daniel R. (aty)

 Next
 Clear

Click Next

Browse/Choose File screen. This is where you will attach your PDF to the filing.

| 13-10006 Mr. Debtor          | and Mrs. Joint Debtor        |                         |
|------------------------------|------------------------------|-------------------------|
| Type: bk                     | Chapter: 7 v                 | Office: 3 (Baton Rouge) |
| Assets: y Case Flag: MEANSNO |                              |                         |
|                              |                              |                         |
| Filename                     |                              |                         |
|                              | Browse_                      |                         |
|                              | Browse_<br>ament: • No • Yes |                         |

Click Browse

Select the PDF that relates to the filing. Click **Open** or double click on the file name that relates to your filing.

#### **If using Google Chrome:**

Click Choose File. Select your Application to Employ Special Counsel PDF. Click Open or

double click on the file name that relates to your filing.

Enter the name of the person to be employed and the type of position.

# File a Motion:

| Type: bk             | Chapter: 7 v                        | Office: 3 (Baton Rouge) |
|----------------------|-------------------------------------|-------------------------|
| Assets: y            |                                     |                         |
| Enter Name of Persor | n to be Employed Daniel R. Fielding |                         |
|                      |                                     |                         |

Click Next

**Docket Text: Modify as Appropriate** screen. You should not have to make any modifications.

| Type: bk              | <u>and Mrs. Joint Debtor</u><br>Chapter: 7 v           | Office: 3 (Baton Rouge) |
|-----------------------|--------------------------------------------------------|-------------------------|
| Assets: y             | Case Flag: MEANSNO                                     |                         |
| Docket Text: Modify a | s Appropriate.<br>oplication to Employ Daniel R. Field | ding as Special Counsel |
|                       | Fielding on behalf of Daniel R. Field                  |                         |

**Docket Text: Final Text** screen. Review this screen for errors. If you have any questions, contact the court.

| Type: bk                                                         | Chapter: 7 v                    | Office: 3 (Baton Rouge)                |  |
|------------------------------------------------------------------|---------------------------------|----------------------------------------|--|
| Assets: y                                                        | Case Flag: MEANSNO              |                                        |  |
| Docket Text: Final Tex                                           | xt                              |                                        |  |
| Application to Em                                                |                                 | Counsel Filed by Daniel R. Fielding on |  |
| Application to Err<br>behalf of Daniel R<br>Attention!! Submitti | R. Fielding. (Fielding, Daniel) | Counsel Filed by Daniel R. Fielding on |  |
| Application to Em<br>behalf of Daniel R                          | R. Fielding. (Fielding, Daniel) |                                        |  |

**Confirmation/Electronic File Stamp screen**. This confirms the filing has been completed. It contains the case number, case name, document number, date and time of filing.

Print this screen for your records

# FILING A NOTICE OF HEARING

### Your PDF should consist of the following:

The Notice of Hearing with a correct hearing date, time, and location.

All hearing dates and times are located on the court's website. You should check these dates each time you file a Notice of Hearing, because they do change.

There are two sets of hearing dates located on the court's website. <u>www.lamb.uscourts.gov</u> Make sure you look at the Chapter 13 hearing dates, times and location.

Motions: Chapter 13 These motions are to be scheduled for **9:00 a.m**.

The Notice of Hearing must refer to the Application to Employ Special Counsel you have already filed.

Filing the Notice of Hearing with an incorrect date or time, will result in an Order Striking the Notice of Hearing. If the Notice of Hearing is not re-filed with a correct hearing date or time within five days, the Application to Employ Special Counsel will be stricken from the record on the sixth day.

The Notice of Hearing is NOT to be set for less than 21 days from the file date of the Application to Employ Special Counsel without first filing a Motion to Expedite Hearing, and an Order granting that motion has been entered.

Once logged into CM/ECF, click Bankruptcy on the blue bar.

Below Bankruptcy Events, click Notices.

File a Notice screen. Enter the bankruptcy case number with a hyphen.

| Case Number |                |
|-------------|----------------|
| 13-10006    | Find This Case |
| Next Clear  |                |

Click Next

Select Notice of Hearing from the list.

#### **File a Notice** 13-10006 Mr. Debtor and Mrs. Joint Debtor Type: bk Chapter: 7 v Office: 3 (Baton Rouge) Assets: y Case Flag: MEANSNO Start typing to find another event. Hold down Ctrl to add additional items. Available Events (click to select events) Selected Events (click to remove events) Notice Notice of Hearing Notice of Abandonment Notice of Appearance and Request for Notice Notice of Change of Address Notice of Chapter 11 Status Conference Notice of Commencement of Chapter 15 Case Notice of Deposition Notice of Foreign Representative's Intent to Commence Case Notice of Hearing Notice of Override of Preferred Address 342(e) Notice of Proposed Use, Sale or Lease of Property Notice of Recission of Reaffirmation Agreement Notice of Statement of Intention Notice of Voluntary Conversion 11 to 7 Notice of Voluntary Conversion to Chapter 7 -Next Clear

Click Next

You will see a box to check if joint filing with other attorney(s). Do not check the box.

| File a Notice:           |                     |                         |
|--------------------------|---------------------|-------------------------|
| 13-10006 Mr. Debtor an   | d Mrs. Joint Debtor |                         |
| Type: bk                 | Chapter: 7 v        | Office: 3 (Baton Rouge) |
| Assets: y                | Case Flag: MEANSNO  |                         |
| □ Joint filing with othe | r attorney(s).      |                         |
| Next Clear               |                     |                         |
| Click Next               |                     |                         |

Select Party screen. Do Not select the debtor(s). Select your name as Special Counsel. File a Notice:

| 13-10006 Mr. Debtor a                                                                               | and Mrs. Joint Debtor | <u>[</u>             |                         |
|----------------------------------------------------------------------------------------------------|-----------------------|----------------------|-------------------------|
| Type: bk                                                                                            | Chapter:              | 7 v                  | Office: 3 (Baton Rouge) |
| Assets: y                                                                                           | Case Flag: MEANSNO    |                      |                         |
| Select th                                                                                           | e Party:              |                      |                         |
| Debtor, Mr. [Debtor]<br>Fielding, Daniel R. [S<br>Joint Debtor, Mrs. [Co<br>U. S. Trustee, 11 [U.S. | nsolidated debtor]    | Add/Create New Party |                         |
| Next Clear                                                                                          |                       |                      |                         |

Click Next

Browse screen. This is where you will attach your Notice of Hearing PDF to the filing.

| File a N | lotice: |
|----------|---------|
|----------|---------|

| Type: bk                     | Chapter: 7 v                  | Office: 3 (Baton Rouge) |
|------------------------------|-------------------------------|-------------------------|
| Assets: y Case Flag: MEANSNO |                               |                         |
|                              |                               |                         |
| T111                         |                               |                         |
| Filename                     | Browse                        |                         |
|                              | Browse.]<br>ument: • No C Yes |                         |

### Click Browse

Select the PDF that relates to the filing. Click **Open** or double click on the file name.

NOTE: If using Google Chrome click on Choose File

Select the Notice of Hearing PDF. Click **Open** or double click on the file name.

Hearing Information screen. Do Not leave any blanks.

Enter the following information: Hearing Date, Hearing Time, Hearing Location (Court hearings will be held at 707 Florida St., Rm. 222)

| File a Notice:        |                                        |                                                                                                    |
|-----------------------|----------------------------------------|----------------------------------------------------------------------------------------------------|
| 17-10005 Mr. Debtor   | and Mrs. Debtor                        |                                                                                                    |
| Type: bk              | Chapter: 7 v                           | Office: 3 (Baton Rouge)                                                                                                    |
| Assets: y             | Case Flag: MEANSNO                     |                                                                                                    |
|                       | choose the proper hearing date for a m | equiring a 21 day notice, the hearing must be set no earlier than the 22nd day after<br>natter requiring a 30 day notice, the hearing must be set no earlier than the 31st day |
| Hearing Date: 5/17/20 | 017 🔢 Hearing Time: 9:00 AM 🕓          |                                                                                                    |
| Location: 707 Florida | St., Rm. 222                           |                                                                                                    |
| Next Clear            |                                        |                                                                                                    |
| Click Next            |                                        |                                                                                                    |
| You <b>must chec</b>  | k the Refer to existing eve            | ent(s) box. Your Application to Employ Special Counsel wil                                                                                                    |
| not appear on         | the court's calendar if not c          | orrectly linked.                                                                                                    |
| File a Notice:        |                                        |                                                                                                    |
| 17-10005 Mr. Deb      | otor and Mrs. Debtor                   |                                                                                                    |
| Type: bk              | Chapter: 7 v                           | Office: 3 (Baton Rouge)                                                                                                    |
| Assets: y             | Case Flag: ME                          | EANSNO                                                                                                    |
| Refer to exist        | ing event(s)?                          |                                                                                                    |
| Next Clear            |                                        |                                                                                                    |

**Click Next** 

Select the category to which your event relates screen. You must select an event. If you

are setting a motion for hearing, you would select **Motion**.

| File a Notice:                                                                                |                          |                         |
|-----------------------------------------------------------------------------------------------|--------------------------|-------------------------|
| 13-10006 Mr. Debtor an                                                                        | nd Mrs. Joint Debtor     |                         |
| Type: bk                                                                                      | Chapter: 7 v             | Office: 3 (Baton Rouge) |
| Assets: y                                                                                     | Case Flag: MEANSNO       |                         |
| Select the category to w                                                                      | hich your event relates. |                         |
| court<br>crcl<br>crditcrd<br>misc<br>motion<br>notice<br>order<br>plan<br>trustee<br>usmact ▼ |                          |                         |
| Filed                                                                                         | to III                   |                         |
| Documents to                                                                                  | •                        |                         |
| Next Clear                                                                                    |                          |                         |

Click Next

By previously selecting the motion event, **all** pending motions filed in the case will appear. **Check** the box next to the specific motion you are setting for hearing.

#### File a Notice:

| Type: bk               | Chapter: 7 v                                                                    | Office: 3 (Baton Rouge) |
|------------------------|---------------------------------------------------------------------------------|-------------------------|
| Assets: y              | Case Flag: MEANSNO                                                              | )                       |
| Select the appropriate | e event(s) to which your event relate                                           | 2:                      |
| _                      | · · · · · · · · · · · · · · · · · · ·                                           |                         |
| _                      | tion for Relief from Stay - 2006 For<br>Amount \$176 Filed by Perry Maso<br>rv) |                         |

In this next screen you will **only** select the docket entry associated with the Notice of Hearing by checking the box next to the event. Because this is a two part motion, the associated event will appear twice. **ONLY** check one of the two. **\*\* This is a very important step.** Failure to check the box next to the event will result in that event not showing on the court's calendar. **\*\*** 

| File a N   | lotice:                   |                             |                                                                                                    |
|------------|---------------------------|-----------------------------|----------------------------------------------------------------------------------------------------|
| 13-10283   | Joev Paul Martin and A    | nn Marie Martin Convert     | ed 04/16/2013                                                                                                    |
| Type: bk   |                           | Chapter: 13 v               | Office: 3 (Baton Rouge)                                                                                                    |
| Assets: y  |                           | Judge: ddd                  | Case Flag: 707(b),<br>CONVERTED, MEANSYES                                                                                                    |
| Туре       | hrg                       |                             |                                                                                                    |
| Date       | 10/21/2015                |                             |                                                                                                    |
| Time       | 09:00                     |                             |                                                                                                    |
| Location   | 707 Florida St., Rm. 22   | 2                           |                                                                                                    |
| Prompt     |                           |                             |                                                                                                    |
| Select fro |                           | entries those which the abo | docket entries specified below.<br>ove schedule records should be associated with.                                                                       |
| - creat    | te senegate record for ca | item overer endy.           |                                                                                                    |
| 07/01      |                           |                             | say Watts Sanchez, Special Counsel, fee:\$1,666.67, expenses:\$308.00., Motion to Ratify Settlement hments: # 1 Settlement Statement) (Sanchez, Lindsay) |
| ☑ 07/01    |                           |                             | say Watts Sanchez, Special Counsel, fee:\$1,666.67, expenses:\$308.00., Motion to Ratify Settlement hments: # 1 Settlement Statement) (Sanchez, Lindsay) |
| Next       | Clear                     |                             |                                                                                                    |

### Click Next

**Docket Text: Modify as Appropriate** screen. You should not need to modify the text. The Certificate of Service **must** be filed separately

| File a Notice:                                                                                       |                                    |                                             |  |  |
|----------------------------------------------------------------------------------------------------|------------------------------------|---------------------------------------------|--|--|
| 13-10006 Mr. Debtor a                                                                                | nd Mrs. Joint Debtor               |                                             |  |  |
| Type: bk                                                                                             | Chapter: 7 v                       | Office: 3 (Baton Rouge)                     |  |  |
| Assets: y                                                                                            | Case Flag: MEANSNO                 |                                             |  |  |
| Docket Text: Modify as                                                                               | Appropriate.<br>tice of Hearing    | Filed by Daniel R. Fielding on behalf of    |  |  |
| Daniel R. Fielding RE: related document(s)[8] Application to Employ filed by Spec. Counsel Daniel R. |                                    |                                             |  |  |
| Fielding) Hearing so                                                                                 | heduled 4/19/2013 at 09:00 AM at 7 | 07 Florida St., Rm. 222. (Fielding, Daniel) |  |  |
| Next Clear                                                                                           |                                    |                                             |  |  |

**Docket Text: Final Text** screen. Review this screen for errors. Final text should show the hearing date, hearing time, location, related document(s) and document number. If you have any questions, contact the court.

#### File a Notice:

| 13-10006 Mr. Debtor | and Mrs. Joint Debtor |
|---------------------|-----------------------|
| Type: bk            | Chapter: 7 v          |
| Assets: y           | Case Flag: MEANSNO    |

Office: 3 (Baton Rouge)

#### **Docket Text: Final Text**

Notice of Hearing Filed by Daniel R. Fielding on behalf of Daniel R. Fielding RE: related document(s)[8] Application to Employ filed by Spec. Counsel Daniel R. Fielding) Hearing scheduled 4/19/2013 at 09:00 AM at 707 Florida St., Rm. 222. (Fielding, Daniel)

Attention!! Submitting this screen commits this transaction. You will have no further opportunity to modify this submission if you continue.

Have you redacted?

Next Clear

Click Next

Notice of Electronic Filing screen. This confirms filing has been completed. It contains

the case number, case name, docket number, date and time of filing.

Print this screen for your records

# FILING A CERTIFICATE OF SERVICE

#### Your PDF should consist of the following:

The Certificate of Service with a listing of all parties on the mailing list being noticed by name and mailing address, or by name and e-mail address.

The Certificate of Service **must** be filed separately. Do Not include the Certificate of Service with any filing.

The Certificate of Service must refer to all related items, Motions, Notices etc.

The Certificate of Service **must** identify the pleadings served, the persons served by name, mailing address, or e-mail address. You must also state the date, and method of service.

Electronic Filers are responsible for serving documents upon all appropriate parties that do not receive service via the CM/ECF system.

If your Certificate of Service refers to an attached list for mailing, then you must attach the parties on the mailing list.

If you do not comply with Local Rule 9013-4, all related items will be stricken from the record the following day.

Once logged into CM/ECF, click **Bankruptcy** on the blue bar.

Below Bankruptcy Events, click **Other**.

The **Miscellaneous** screen. Enter the bankruptcy case number with a hyphen.

| scellaneous           |                |
|-----------------------|----------------|
| ase Number            |                |
| 13-10006              | Find This Case |
| 13-10006<br>ext Clear | Find This Case |

Click Next

Select Certificate of Service from the list.

| Miscellaneous                                                                       |                                                                                                    |                                                   |
|-------------------------------------------------------------------------------------|----------------------------------------------------------------------------------------------------|---------------------------------------------------|
| 13-10006 Mr. Debtor an                                                              | d Mrs. Joint Debtor                                                                                                    |                                                   |
| Type: bk                                                                            | Chapter: 7 v                                                                                                    | Office: 3 (Baton Rouge)                           |
| Assets: y                                                                           | Case Flag: MEANSNO                                                                                                    |                                                   |
|                                                                                     | Start typing to find anothe                                                                                                    | er event. Hold down Ctrl to add additional items. |
| Available Events (click                                                             | to select events)                                                                                                    | Selected Events (click to remove events)          |
| Certification of Complianc<br>Chapter 11 Statement of (<br>Chapter 11 Status Report | x Information<br>ix Information to Requestor<br>e Under Section 1328(h)<br>Current Monthly Income<br>Current Monthly and Disposable Income | Certificate of Service                            |

### Click Next

You will see a box to check **if joint filing with other attorney**(**s**). Do not check the box.

| Miscellaneous:         |                       |                         |
|------------------------|-----------------------|-------------------------|
| 13-10006 Mr. Debtor    | and Mrs. Joint Debtor |                         |
| Type: bk               | Chapter: 7 v          | Office: 3 (Baton Rouge) |
| Assets: y              | Case Flag: MEANSNO    |                         |
| □ Joint filing with ot | her attorney(s).      |                         |
| Next Clear             |                       |                         |

Select Party screen. Do Not select the debtor(s). Select your name as Special Counsel.

| Miscellaneous:                                                                                     |                      |                      |                         |
|----------------------------------------------------------------------------------------------------|----------------------|----------------------|-------------------------|
| 13-10006 Mr. Debtor                                                                                | and Mrs. Joint Debto | <u> </u>             |                         |
| Type: bk Chapter: 7 v                                                                              |                      |                      | Office: 3 (Baton Rouge) |
| Assets: y Case Flag: MEANSNO                                                                       |                      |                      |                         |
| Select th                                                                                          | ie Party:            |                      |                         |
| Debtor, Mr. [Debtor]<br>Fielding, Daniel R. [S<br>Joint Debtor, Mrs. [Co<br>U. S. Trustee, 11 [U.S | nsolidated debtor]   | Add/Create New Party |                         |
| Next Clear                                                                                         |                      |                      |                         |

### Click Next

Browse screen. This is where you will attach your PDF to the filing.

Select the Certificate of Service PDF that relates to the filing.

Click **Open** or double click on the file name.

| Miscellaneous:      |                              |                         |
|---------------------|------------------------------|-------------------------|
| 13-10006 Mr. Debtor | and Mrs. Joint Debtor        |                         |
| Type: bk            | Chapter: 7 v                 | Office: 3 (Baton Rouge) |
| Assets: y           | Case Flag: MEANSNO           |                         |
|                     |                              |                         |
| Filename            |                              |                         |
|                     | Browse_<br>ument: © No O Yes |                         |

# NOTE: If using Google Chrome click Choose File

Select the Certificate of Service PDF. Click **Open** or double click on the file name.

| Miscellaneous:                                            |                                            |                                 |      |
|-----------------------------------------------------------|--------------------------------------------|---------------------------------|------|
| 17-10005 Mr. Debtor :                                     | and Mrs. Debtor                            |                                 |      |
| Type: bk                                                  | Chapter: 7 v                               | Office: 3 (Baton Rou            | ige) |
| Assets: y                                                 | Case Flag: MEAN                            | SNO                             |      |
| Filename<br>Choose File No file cl<br>Attachments to Docu | hosen<br>ment: ® No © Yes                  |                                 |      |
| Next Clear                                                |                                            |                                 |      |
| Click Next                                                |                                            |                                 |      |
| Refer to existing                                         | event(s) screen <mark>. Check the I</mark> | Refer to existing event(s) box. |      |
| Miscellaneous:                                            |                                            |                                 |      |
| 13-10006 Mr. Debtor and                                   | d Mrs. Joint Debtor                        |                                 |      |
| Type: bk                                                  | Chapter: 7 v                               | Office: 3 (Baton Rouge)         |      |
| Assets: y                                                 | Case Flag: MEANSNO                         |                                 |      |
| ☑ Refer to existing eve                                   | ent(s)?                                    |                                 |      |
| Next Clear                                                |                                            |                                 |      |
|                                                           |                                            |                                 |      |

Select the category to which your event(s) relates screen. You must select a category.

Leave the filed date, and document number boxes blank.

# If your Certificate of Service refers to both the Application to Employ Special Counsel and the Notice of Hearing, you will select both categories.

\*\*To select multiple categories, hold the Ctrl key and select the motion and notice category.\*\*

#### Miscellaneous:

| 13-10006 Mr. Debtor an | 0006 Mr. Debtor and Mrs. Joint Debtor |  |
|------------------------|---------------------------------------|--|
| Type: bk               | Chapter: 7 v                          |  |
| Assets: y              | Case Flag: MEANSNO                    |  |

Office: 3 (Baton Rouge)

Select the category to which your event relates.

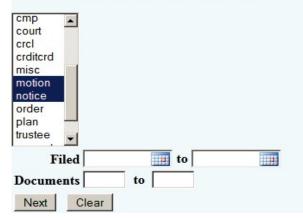

By previously selecting the category, all pending events filed in that category will appear.

**Check** the box next to the specific event(s) to which your Certificate of Service relates. **Miscellaneous:** 

| 13-10006 Mr. De       | btor and Mrs. Joint Debtor                                                                                                    |                                 |
|-----------------------|----------------------------------------------------------------------------------------------------|---------------------------------|
| Type: bk              | Chapter: 7 v                                                                                                    | Office: 3 (Baton Rouge)         |
| Assets: y             | Case Flag: MEANSNO                                                                                                    |                                 |
| Select the approp     | rriate event(s) to which your event relates                                                                                                    |                                 |
| 02/07/2013            | Motion for Relief from Stay - 2006 Ford<br>Fee Amount \$176 Filed by Perry Mason<br>Perry)                                                                                 |                                 |
| □ 02/07/2013 <u>6</u> | Notice of Hearing Filed by Perry Mason<br>document(s) <u>5</u> Motion for Relief From St<br>Motion to Abandon) Hearing scheduled<br>Florida St., Rm. 222. (Mason, Perry)   | tay filed by Debtor Mr. Debtor, |
| Ø 03/13/2013 §        | Application to Employ Daniel R. Fieldir<br>R. Fielding on behalf of Daniel R. Fieldi                                                                                       |                                 |
| ☑ 03/18/2013 <u>9</u> | Notice of Hearing Filed by Daniel R. Fie<br>RE: related document(s) <u>8</u> Application to<br>Daniel R. Fielding) Hearing scheduled 4<br>St., Rm. 222. (Fielding, Daniel) | Employ filed by Spec. Counsel   |
| Next Clear            |                                                                                                    |                                 |

Click Next

**Docket Text: Modify as Appropriate** screen. You should not have to modify the docket text.

|                                                      |                                          | · · · · · · · · · · · · · · · · · · ·              |
|------------------------------------------------------|------------------------------------------|----------------------------------------------------|
| Assets: y                                            | Case Flag: MEANSNO                       |                                                    |
| Docket Text: Modify as App<br>Certificate of Service |                                          | Daniel P. Fielding on behalf of Daniel P. Fielding |
|                                                      | and as the same the second of the second | Daniel R. Fielding on behalf of Daniel R. Fielding |
| RE: related document(s)                              | [8] Application to Employ filed          | by Spec. Counsel Daniel R. Fielding, [9] Notice of |

**Docket Text: Final Text** screen. Review this screen for errors. Final text should show related document(s) and document number. If you have any questions, contact the court.

#### **Miscellaneous:**

 13-10006 Mr. Debtor and Mrs. Joint Debtor

 Type: bk
 Chapter: 7 v

 Assets: y
 Case Flag: MEANSNO

Office: 3 (Baton Rouge)

Docket Text: Final Text

Certificate of Service Filed by Daniel R. Fielding on behalf of Daniel R. Fielding RE: related document(s)[8] Application to Employ filed by Spec. Counsel Daniel R. Fielding, [9] Notice of Hearing filed by Spec. Counsel Daniel R. Fielding. (Fielding, Daniel)

Attention!! Submitting this screen commits this transaction. You will have no further opportunity to modify this submission if you continue.

Have you redacted?

Next Clear

Click Next

Notice of Electronic Filing screen. This confirms the filing has been completed. It contains

the case number, case name, document number, date and time of filing.

Print this screen for your records

# SUBMISSION OF ORDERS AND JUDGMENTS

Orders are NOT to be filed electronically.

Orders should be submitted immediately after the Motion or Application is filed.

Orders must be e-mailed to the court. The address to which all proposed orders shall be sent is

orders@lamb.uscourts.gov

### A. Submission of Orders Upon Filing

For all motions, applications, objections to claims, and other requests for relief, the Electronic Filer shall e-mail an appropriate proposed order at the time of filing.

B. Email Transmission

Proposed orders and judgments shall be submitted to the court by e-mail as an attached document in WordPerfect or Word format. The e-mail shall be sent to the e-mail address for orders and judgments. Only one order shall be attached per e-mail.

### C. E-Mail Address for Orders and Judgments:

orders@lamb.uscourts.gov

### D. Subject Line of E-Mail (Pursuant Local Rule 9013-5)

1. For orders or judgments regarding matters noticed for hearing or set for trial, the subject line of the e-mail shall include the hearing date and case number only.

Example: 01/01/07 07-10001

2. For orders or judgments regarding ex parte matters or orders resolving matters prior to a scheduled hearing or trial date, the subject line of the email shall include the word ex parte and the case number only.

Example: Ex Parte 07-10001

3. For orders or judgments regarding expedited matters, the subject line of the e-mail shall include the word expedited and the case number only.

Example: Expedited 07-10001

## E. Restrictions on Fonts

The Bankruptcy Noticing Center requires the use of Courier and Times New Roman, 12 point type and black type face only. Please use the same font throughout the proposed order or judgment.